# **Cómo puedo actualizar mi Televisor**

## ◆ **Nota Improtante**

1. No desenchufe el Televisor mientras está actualizando el software.

## **1 Para actualizar su televisor, siga los siguientes pasos:**

#### **Verifique el modelo de su televisor.**

Método①. Consulte el modelo de su televisor en la etiqueta situada en la trasera o en el lateral.

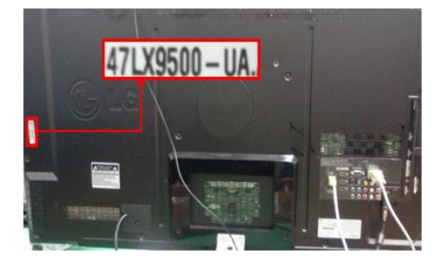

or

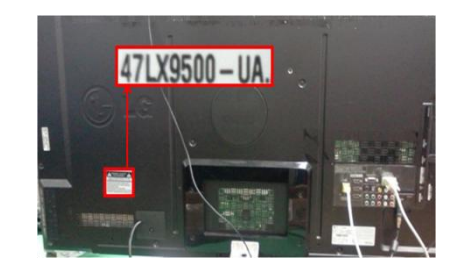

Método②. Consúltelo en el menú de su televisor (Sin Smart TV). Para ello, siga los siguientes pasos:

- 1) Presione la tecla Menú de su mando a distancia.
- 2) Presione el botón rojo para acceder al menú de soporte.

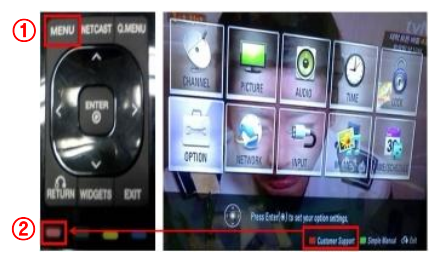

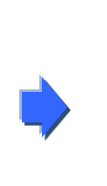

3) Seleccione información 4) Seleccione información de Serivicio. de Serivicio.

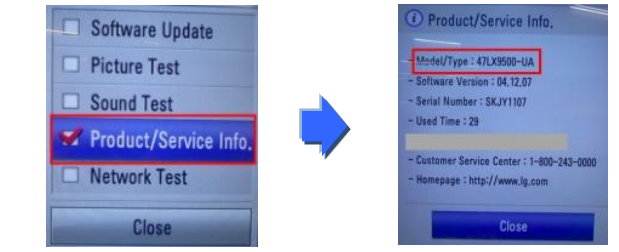

- Método③. Consúltelo en el menú de su televisor (Con Smart TV). Para ello, siga los siguientes pasos:
	- 1) Presione la tecla Home de su mando 3) Seleccione Soporte y dentro de a distancia
	- 2) Seleccione Setup o Configuración

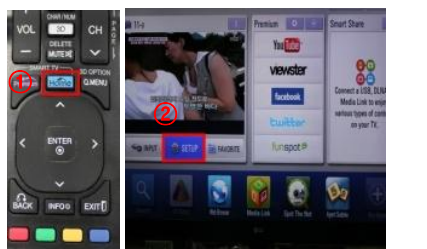

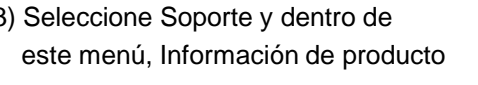

4) Anote el modelo

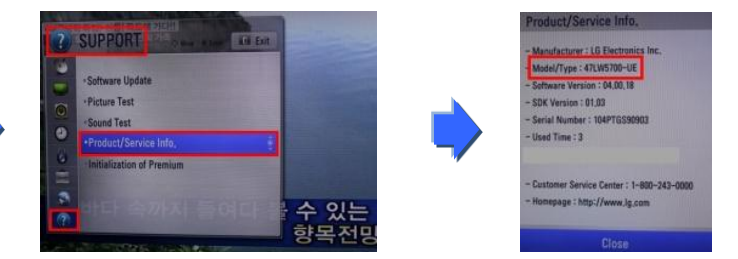

#### **2 Descargue el Software de la página Web.**

Para descargar el firmware de la página Web, hay que buscar el producto en la página Web.

Hay varios métodos; el más directo es poner el modelo en el buscador, pulsar Intro y esperar a que en la página central aparezca el resultado de la búsqueda.

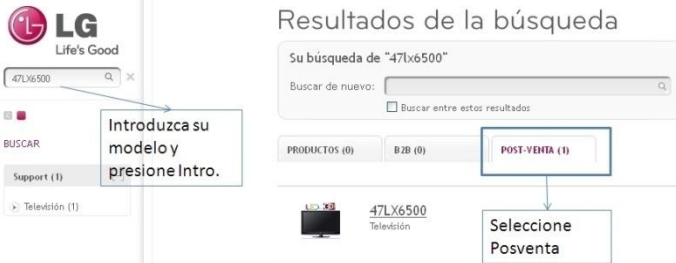

Pinchamos en Posventa y Seleccionamos el producto.

Una vez en la página de poducto, elegimos la pestaña de Drivers y Software.

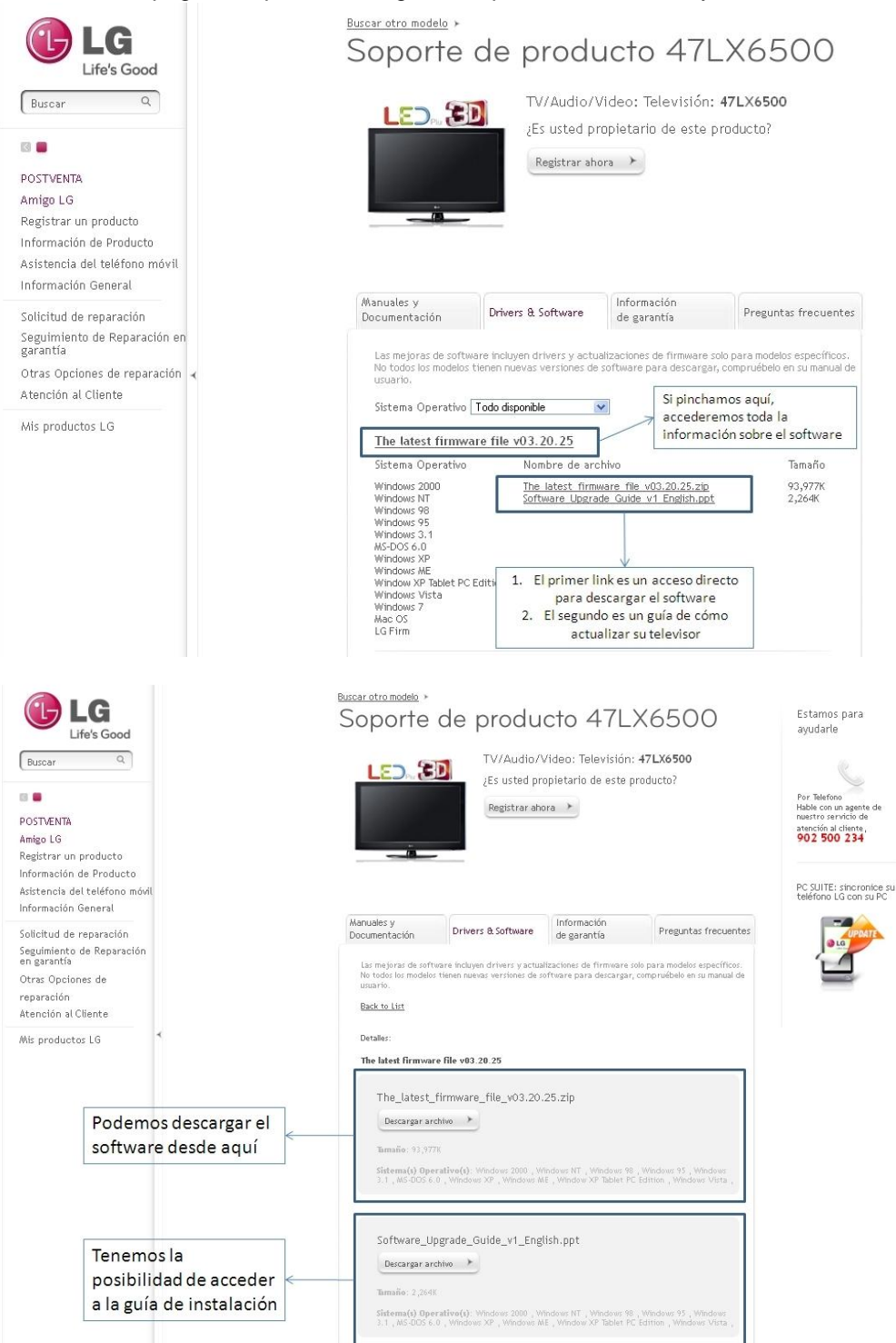

### **3 Como descargar el Software de la página web a una memoria USB para luego actualizar el TV.**

 $\circledcirc$  Haga Click en "Descargar archivo" en la página web para grabar el archivo en el PC.

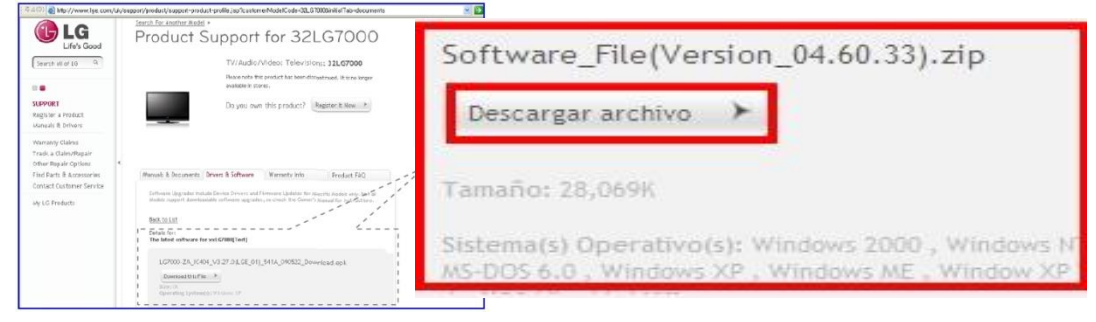

- ② Descomprima el archivo.
- ③ Si hay 2 archivos dentro del archivo comprimido, actualice primero la versión más baja y después la más alta.
	- CP3\_DVB\_EU\_BB\_MP\_113Q\_C0\_RevNo59074\_V05,01,10\_ota\_V2\_SECURED,epk 9 GP3\_DVB\_EU\_BB\_MP\_113Q\_C0\_RevNo59024\_V05,10,02 111125\_ota\_V2\_SECURED,epk
	- 1) Inserte la memoria USB en el PC.
	- 2) Haga una carpeta dentro de la memoria USB con el nombre de **"LG\_DTV".**
	- 3) En primer lugar, copie, la versión más baja dentro de la carpeta "LG\_DTV"de la memoria USB.

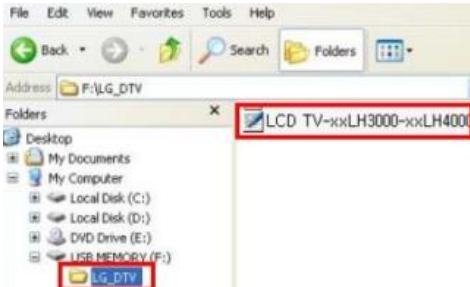

- 4) Inserte la memoria USB en el puerto USB del TV.
	- **E** Posición del puerto USB: Lateral o trasera.

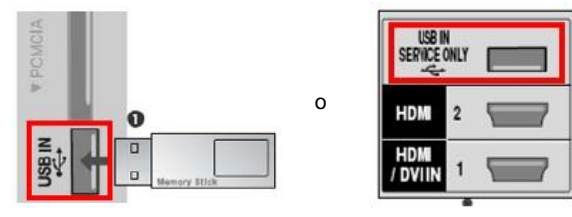

Verá una de las imagenes que se muestran a continuación.

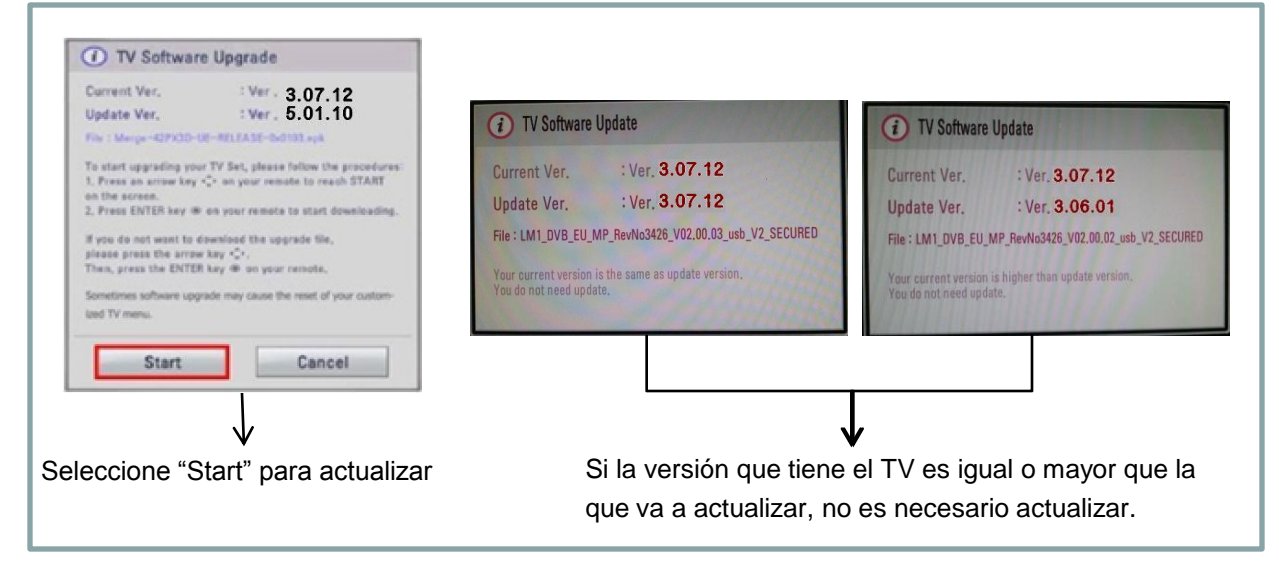

※ A few USB memory device may not be compatible with the TV, in that case you use another USB device.

Si la actualización se ejecuta, aparecerá el siguiente mensaje en el TV..

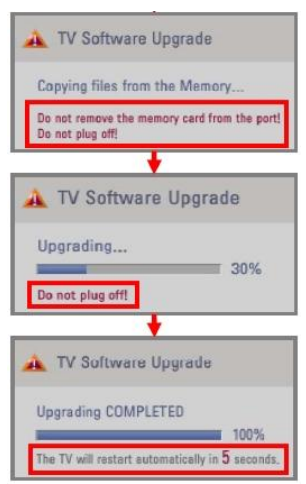

Se está copiando la nueva versión de Software desde la memoria USB a la memoria del TV.

※ **No extraiga la memoria USB mientras este mensaje se muestre. No desconecte el cable de corriente del TV mientras se muestre este mensaje.**

Actualizando el Software.

※ **No desconecte el cable de corriente del TV mientras se muestre este mensaje.**

Si la actualización se completa, aparecerá el siguiente mensaje. y el TV se reiniciará automáticamente en 5 segundos.

- 5) Una vez realizada la actualización, copie la versión superior (si la hubiera) en la memoria USB en la( carpeta LG\_DTV.
- 6) Repita los pasos del punto 4
- 7) La actualización se ha completado.

※ Recuerde. Actualice siempre la versión más alta antes de la más baja.